If you want to take a photograph of your written work then follow these instructions.

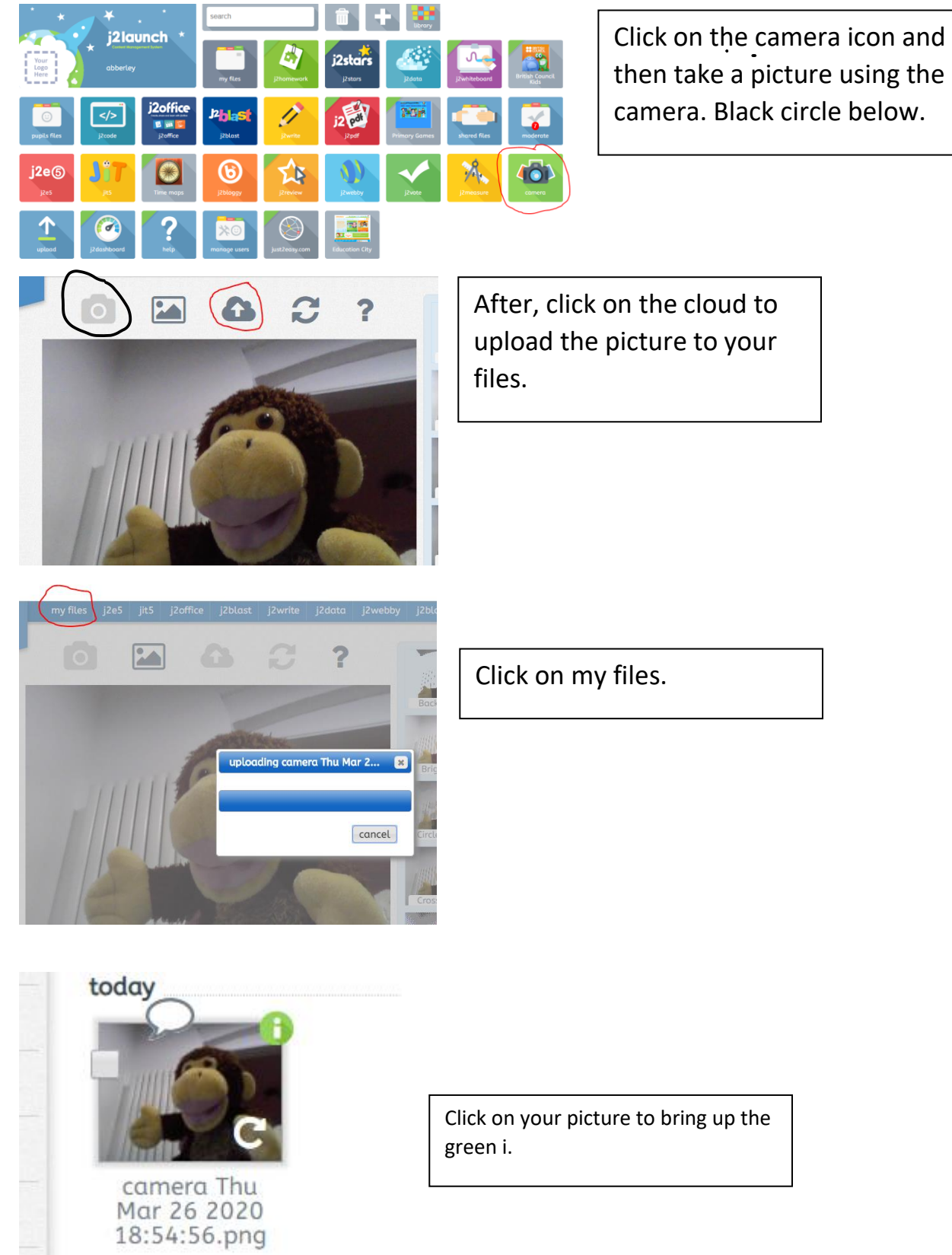

characterized and

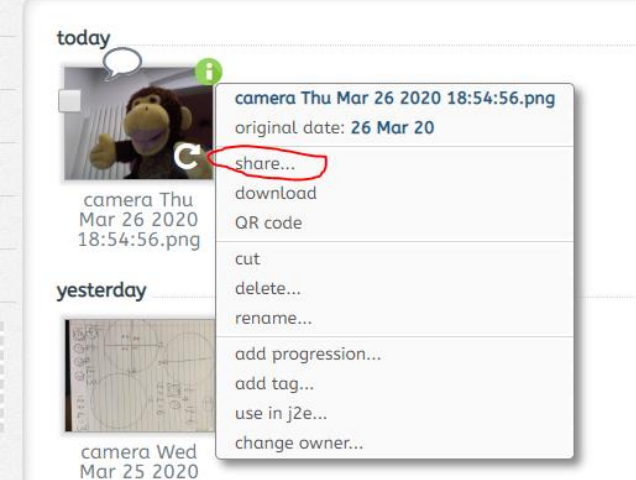

Click on the share.

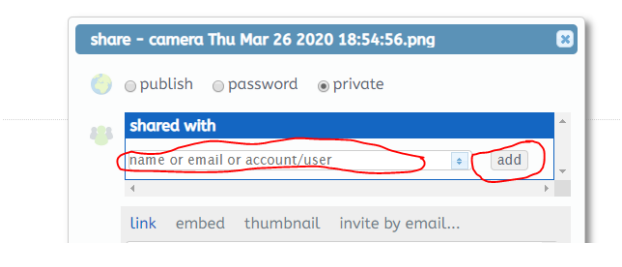

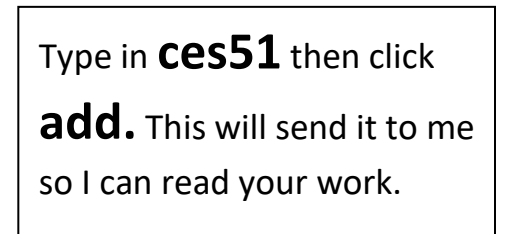

If you want to type your work up using JIT then sharing it with me is the same as above. Save your work (as normal) then go to 'my files' and share using the green i as above.